### Softphone, iPhone & Android

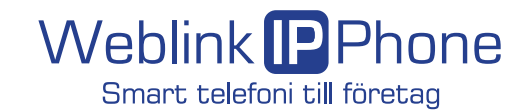

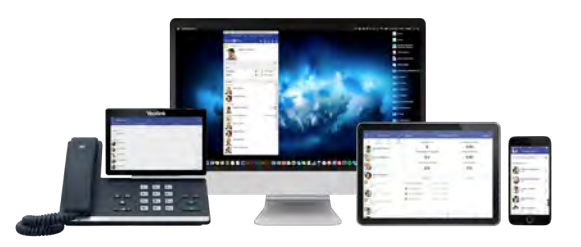

# **InFinity – Quick Guide**

Kort beskrivning av de fyra vanligaste funktionerna i Communicator/Softphone och Mobilappen. Med dessa applikationer kan du också styra valfri enhet, t ex Cisco-telefon eller dect-telefon. För detlajerad information hänvisar vi till manualer och videoguider som finns på www.weblink.se där även övriga funktioner beskrivs.

Lycka till!

# **Ring till användare i växeln**

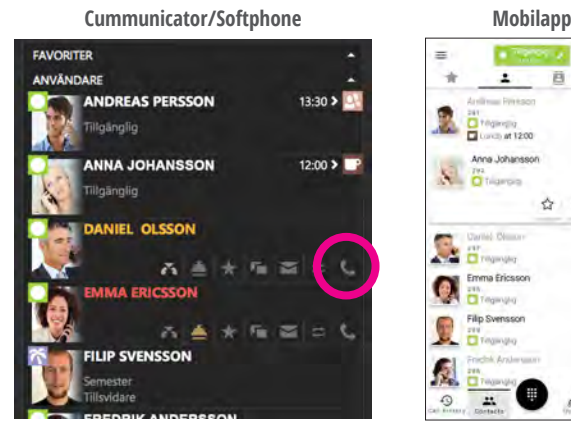

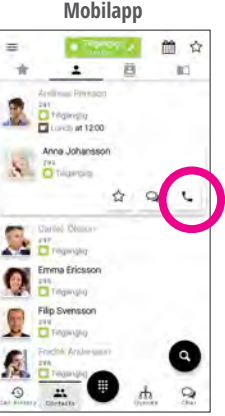

Ring genom att klicka på Ringikonen.

- Vit = Användaren är aktiv/tillgänglig<br>Röd = Användaren är upptagen i sam
- = Användaren är upptagen i samtal.
- Orange = Det ringer på användaren.
- $Gra^{\sigma}$  = Användaren är inaktiv.

Ikonen framför namnet visar profil (t. ex. palm är semester) I mobilappen gäller färgen på ringen runt profilbilden.

# **Byt profil (talad hänvisning)**

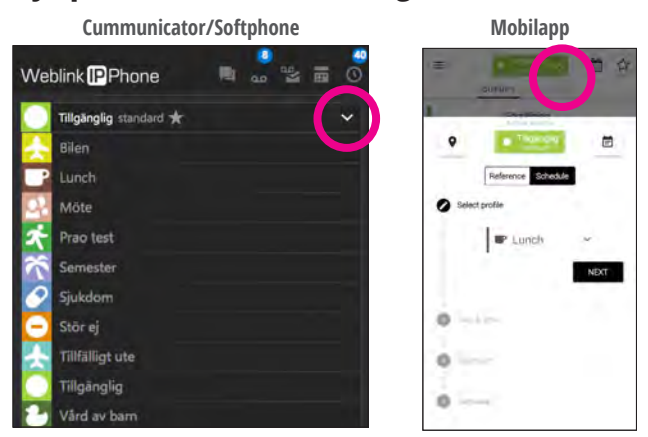

Med profiler väljer du hur inkommande samtal skall hanteras, vilka nummer du skall visa ut och vilka köer du skall vara inloggad i. Genom att klicka på befintlig profil kan du välja en ny profil genom att klicka på någon av dina profiler i listan.

Välj Tillsvidare, 15 min, 30 min, 1 tim eller 2 tim. Eller lägg till ny post i kalender.

Välj (X) för att avbryta och återgå till schemalagd profil eller Tillgänglig. *Om du har behörighet kan du administrera dina inställningar för profiler i Kundportalens webbgränssnitt.*

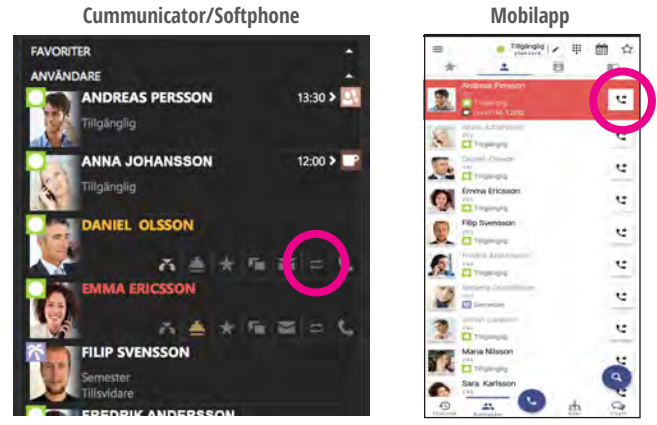

När du har ett aktivt samtal kan du välja att koppla vidare till annan användare genom att klicka på Kopplaikonen.

- Välj koppla direkt om du vill att samtalet skall föras över utan avisering.
- Välj övervakad koppling om du först vill tala med kollegan som du skall koppla samtalet till.

# **Flytta aktivt samtal mellan dina enheter**

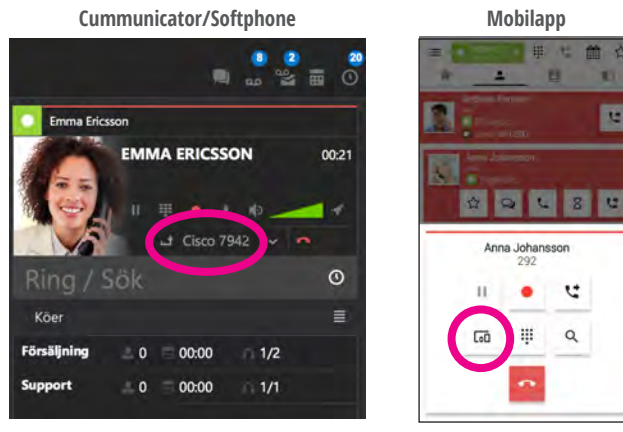

Du kan flytta ett pågående samtal mellan dina enheter.

- 1. Klicka på flytta samtal när du har ett aktivt samtal.
- 2. Välj enhet du vill flytta till.
- 3. Därefter ringer det på vald enhet och du kan fortsätta samtalet.

#### Fler funktioner:

**• Välj enhet att hantera samtal med • Köhantering • Logga in • Schemalägg profil • Visa valfritt nummer ut • Röstmeddelande • Röstbrevlåda • Spela in samtal • Chatta • Samtalshistorik etc.**

Alla funktioner beskrivs i manualer och videoguider på www.weblink.se

### Weblink InFinity **Quick Guide – Version 200525**

**R** 

# **Koppla samtal**

# **Översikt funktioner**

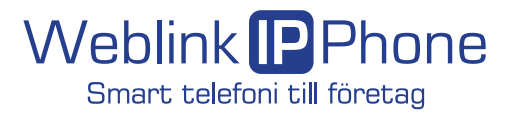

### **Weblink Communicator (Softphone)**

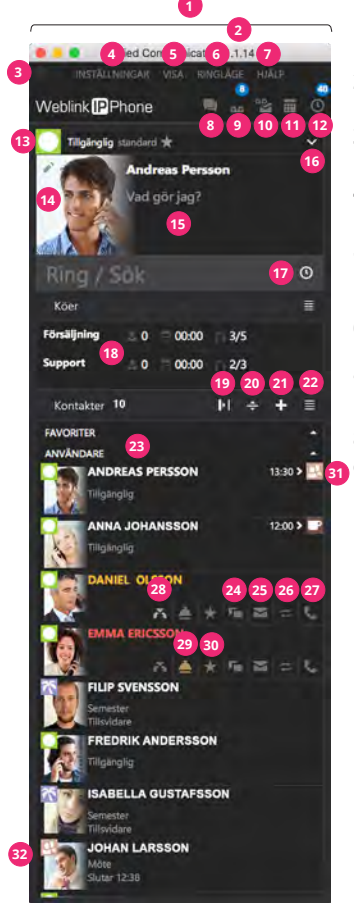

- **1. Huvudfönster** I huvudfönstret hanteras alla samtal.
- **2. Version** Visar vilken version av Weblink Communicator du har.
- **3. Fönsterhanterare** Stäng eller öppna Sidofönstret.
- **4. Inställningar** Styr klient. Logga ut. Avsluta.
- **5. Visa** Sortera kontakter. Sortera grupper. Visa kontakter i smal vy eller standrad vy.
- **6. Ringläge** Välj enhet att ringa med. Välj nummer att visa ut.
- **7. Hjälp** Förklaringar för funktioner. Kontakta support.
- **8. Chat** Chatfönster med historik.
- **9. Inspelningar** Inspelade samtal.
- **10. Röstbrevlåda** Röstmeddelande.
- **11. Kalender** Dag. Vecka. År. Lägg till aktivitet (möte etc.) som styrs av inställd profil.
- **12. Historik** Samtalshistorik.
- **13. Aktiv profil** Nuvarande hänvisning.
- **14. Kontaktdetaljer** Klicka på din bild och ändra kontaktinformation med penna eller foto.
- **15. Vad gör jag?** Skriv vad du gör (visas bara för dina kollegor).
- **16. Byt profil** Ändra till valfri profil (hänvisning).
- **17. Ring/Sök** Knappa in telefonnummer eller sök bland kontakter.
- **18. Köer** Se köer. Logga i och ur kö.
- **19. Kontaktvy** Visa kontakterna vid sidan
- **20. Kövy** Justera fönster för köer.
- **21. Lägg till kontakt** Fyll i uppgifter. **22. Smal vy** Kontakter visas med
- minimal info och liten bild. **23. Kontakter** Favoriter (dem du själv väljer). Användare (kollegor i växeln). Kontakter (importerade kontakter).
- Placera markören i kontaktfönstret och scrolla för att se fler.
- **24. Chatta** Chatta med användare.
- **25. Maila** Startar ditt mailprogram (ex Outlook) om användaren har en mailadress.
- **26. Koppla** Koppla till användaren. Välj sedan direkt eller övervakat.
- **27. Ring** Ring användare.
- **28. Plocka samtal** När det ringer på en användare som inte svarar kan du plocka samtalet.
- **29. Lägg bevakning** När en avnädnare är upptagen kan du lägga en bevaking. Du får notis när användaren åter är ledig.
- **30. Favorit** Gör användaren till favorit.
- **31. Kommande profil** Användarens nästa schemalagda profil visas. Klicka på ikonen för att se användares schema.
- **32. Aktuell profil** Användarens aktuella profil visas och eventuellt klockslag när den slutar. (Aktiveras i inställningar).

#### **Pågående samtal**

Vid ett pågående samtal kommer följande funktioner upp i huvudfönstret:

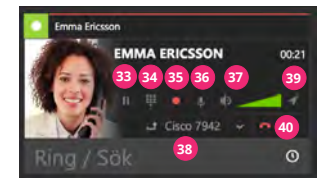

- **33. Pausa**
- **34. Knappsats**
- **35. Spela in**
- **36. Muta mikrofon**
- **37. Ljudvolym**
- **38. Flytta pågående samtal**  Välj till vilken av dina enheter du vill flytta samtalet.
- **39. Hitta användaren**  Om funktionen Automation är aktiverad kan telefonnumret hittas i t ex hitta.se eller valfritt program. (Aktiveras i inställningar).
- **40. Avsluta samtalet**

 *OBS! Bilderna är redigerade för att visa alla funktioner som annars inte visas samtidigt.*

# **Weblink Mobile App**

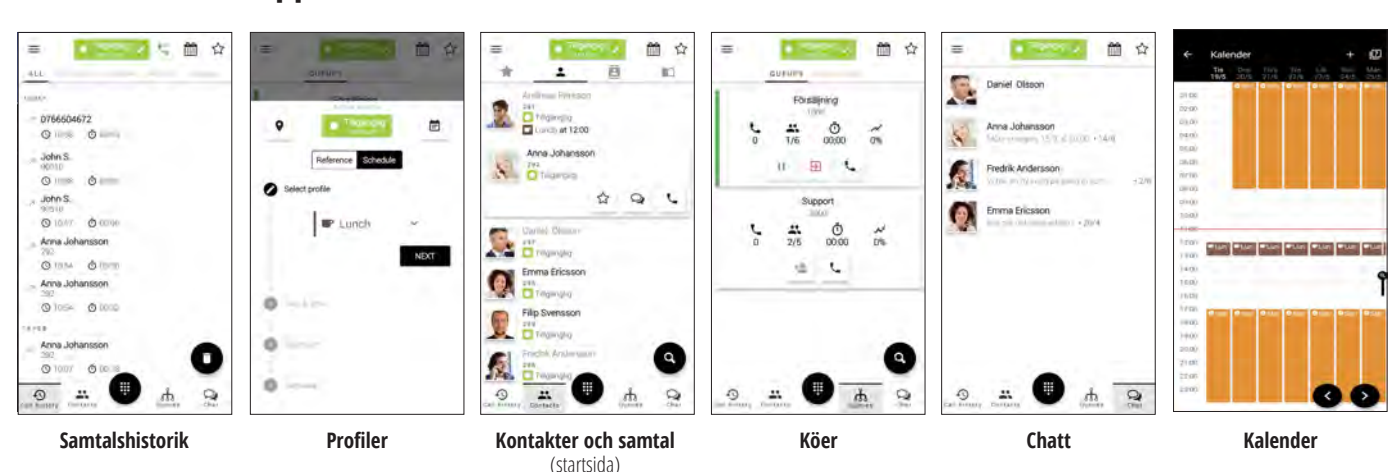

**Weblink Communicator laddas ner från Weblink Portal.** B g: 显目 **Weblink Mobile App laddas ner från Google Play eller App Store.**

■ ☆

2 2 2

S. H

Bilderna ovan visar app i iPhone. Handhavandet för Android är i princip detsamma.

**Tips!** Alla funktioner beskrivs i manualer och videoguider på www.weblink.se *Reservation för eventuella ändringar.*

**Inställningar** • Inställningar • Röstmeddelande • Visa nummer ut • Hantera samtal med • Logga ut